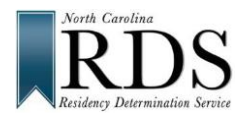

# **North Carolina Residency Determination Service (RDS) Adult Students**

# **DO RDS BEFORE COMPLETING COLLEGE ADMISSION APPLICATIONS**

#### **A. WHY DO RDS:**

#### **NC LAW REQUIRES RDS TO:**

- QUALIFY FOR: In-state TUITION at NC public colleges and universities
- BE ELIGIBLE FOR: NC state GRANT consideration at *all* NC colleges and universities

### *B.* **WHO'S INFORMATION WILL RDS NEED:**

- If you are under 24 or don't support yourself, use parent information
- If you support yourself financially, complete the interview by yourself

#### **C. GO TO RDS at:** [www.ncresidency.](http://www.ncresidency/)org

**LOGIN**: To RDS with **CFNC** User Name and Password

**UPDATE:** Your Profile (*BE CORRECT – SSN and Date of Birth are important*)

**COMPLETE:** The RDS Online interview with a parent or legal guardian (if you need their information)

- social security numbers (or other unique identifiable number)
- tax return information, vehicle registration, and driver's license
- voter registration and other information about residency in North Carolina
- **UPLOAD:** Documents if RDS is requesting documents

#### **D. REMEMBER:**

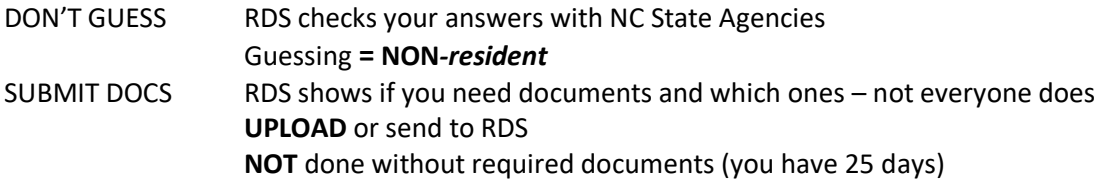

#### **E. RDS STATUS SCREEN – when you finish, you'll see:**

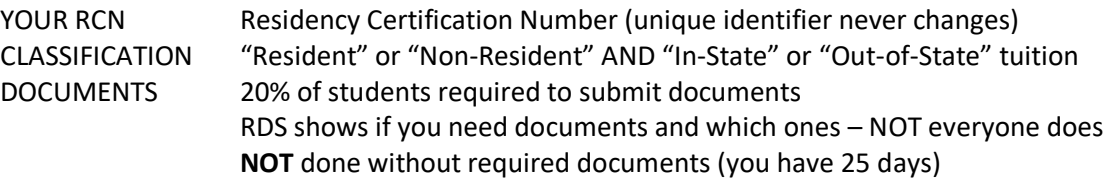

#### **F. DON'T AGREE with your determination?**

**Review your status** at **[www.ncresidency.org](http://www.ncresidency.org/) and log on using your username and password.**

- **DO A RECONSIDERATION**: to correct or enter additional information
- **DO AN APPEAL:** to provide special information -- you have **10 days to request**
- Call RDS toll-free: **844-319-3640**

## **G. NEXT -- DO YOUR COLLEGE ADMISSION APPLICATION(S):**

Go to CFNC.org APP HUB (RCN prefills on CFNC applications) Go to college website (enter RCN when asked)